## **Connexion à l'ENT-PRONOTE**

**1.** Se rendre sur le site du collège : *http://www.clg-perret-bernes.ac-versailles.fr*

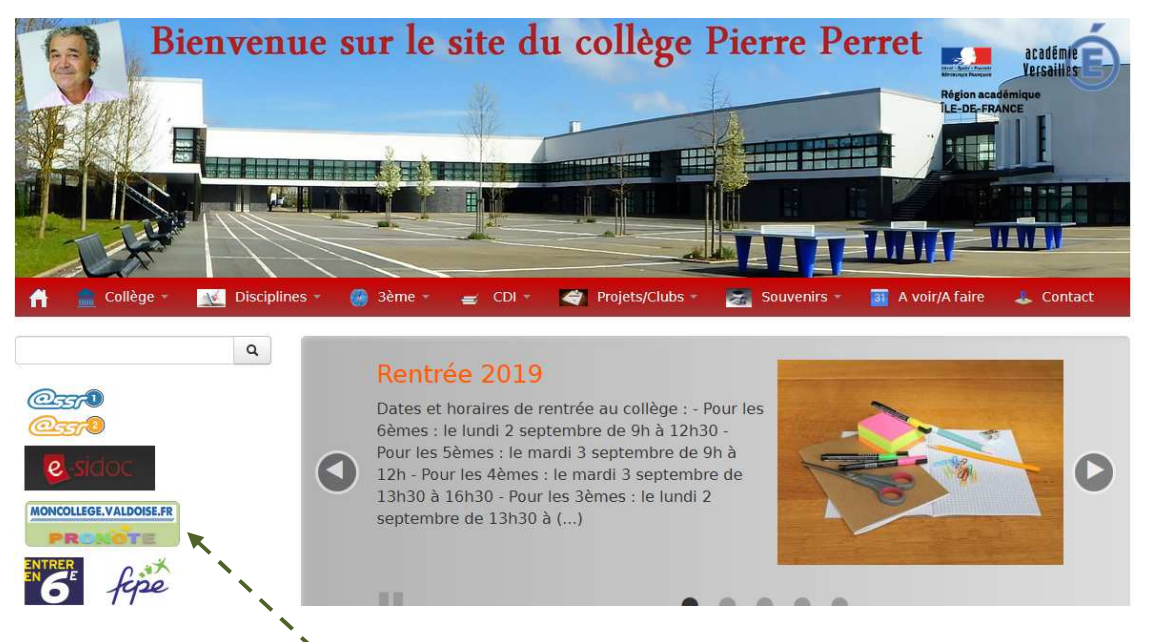

- **2.** Cliquer sur le lien *« MONCOLLEGE.VALDOISE.FR-PRONOTE »*
- **3.** Sur la page qui apparaît, cliquer sur *« Se connecter » (en haut à droite)*

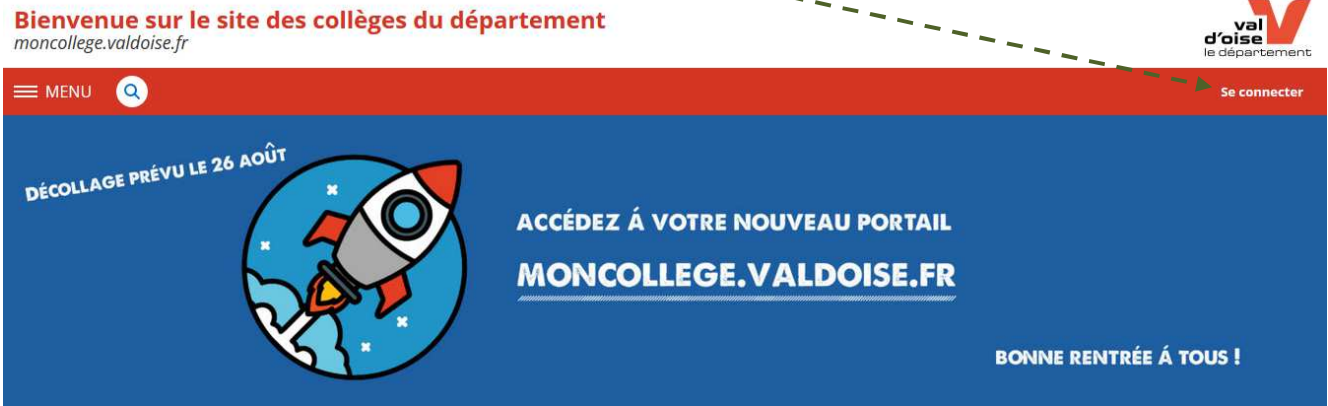

**4.** Sur la page suivante, saisir son identifiant et son mot de passe

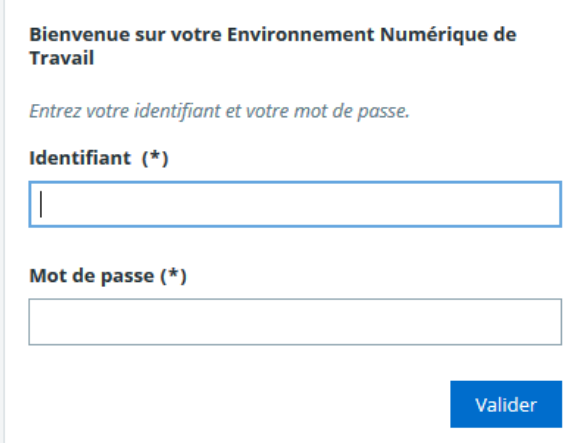

## **5.** Une fois connecté, cliquer sur *« Mes ENT »* et *Collège Pierre Perret – BERNES SUR OISE »*

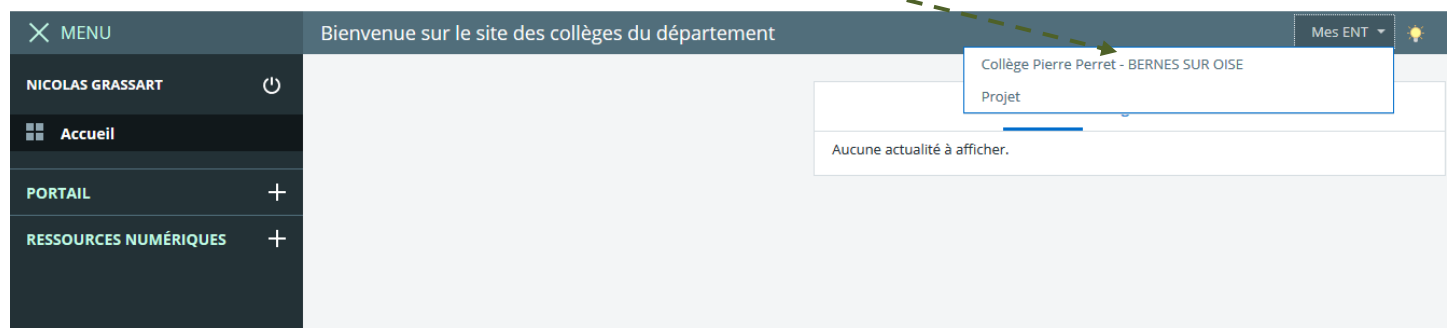

## **6.** Pour accéder à Pronote, cliquer sur *« SCOLARITE »* et *« PRONOTE »*

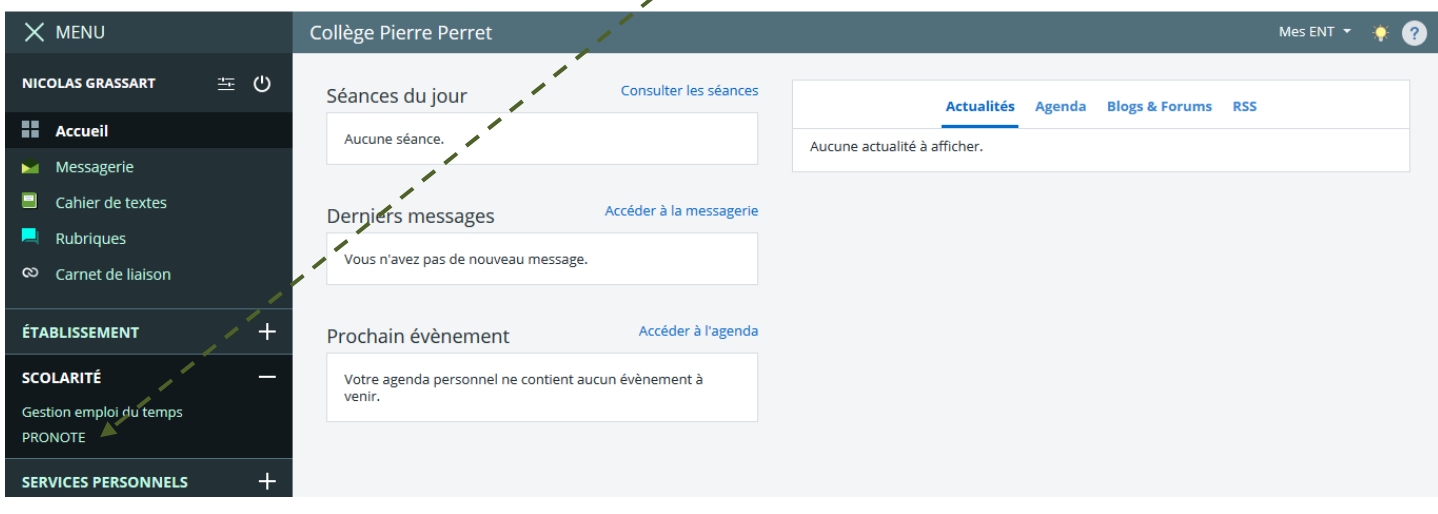